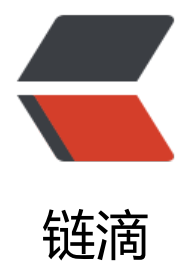

## 基于 docker 快速[构建](https://ld246.com) golang 开发环境

作者: ssuhvs

原文链接:https://ld246.com/article/1556268434057

来源网站:[链滴](https://ld246.com/member/ssuhvs)

许可协议:[署名-相同方式共享 4.0 国际 \(CC BY-SA 4.0\)](https://ld246.com/article/1556268434057)

## 发现一个基于docker的vim+go开发环境,推荐给大家,

https://registry.hub.docker.com/u/mbrt/golang-vim-dev/ 如何使用:

## [1、下载自己的项目到工作目录,我的工作目录是](https://registry.hub.docker.com/u/mbrt/golang-vim-dev/)

/home/dev

2、进入项目目录 ()

# cd /home/dev

3、挂载到镜像中,并后台启动

3.1 直接进入:

# docker run --rm -tiv `pwd`:/go mbrt/golang-vim-dev

## 3.2、如果容器已经在后台运行

以root身份进入镜像中开发,其中 thirsty brown 是容器名 。进入容器后,会发现容器已经为我们 建了golang所必须的三个目录。接下来就可以进行正常开发了!

docker exec -it --user root thirsty\_brown /bin/bash

- 4、开始使用镜像中的开发环境
- 1. 输入vim 按 : 输入 NERDTree 如下图:

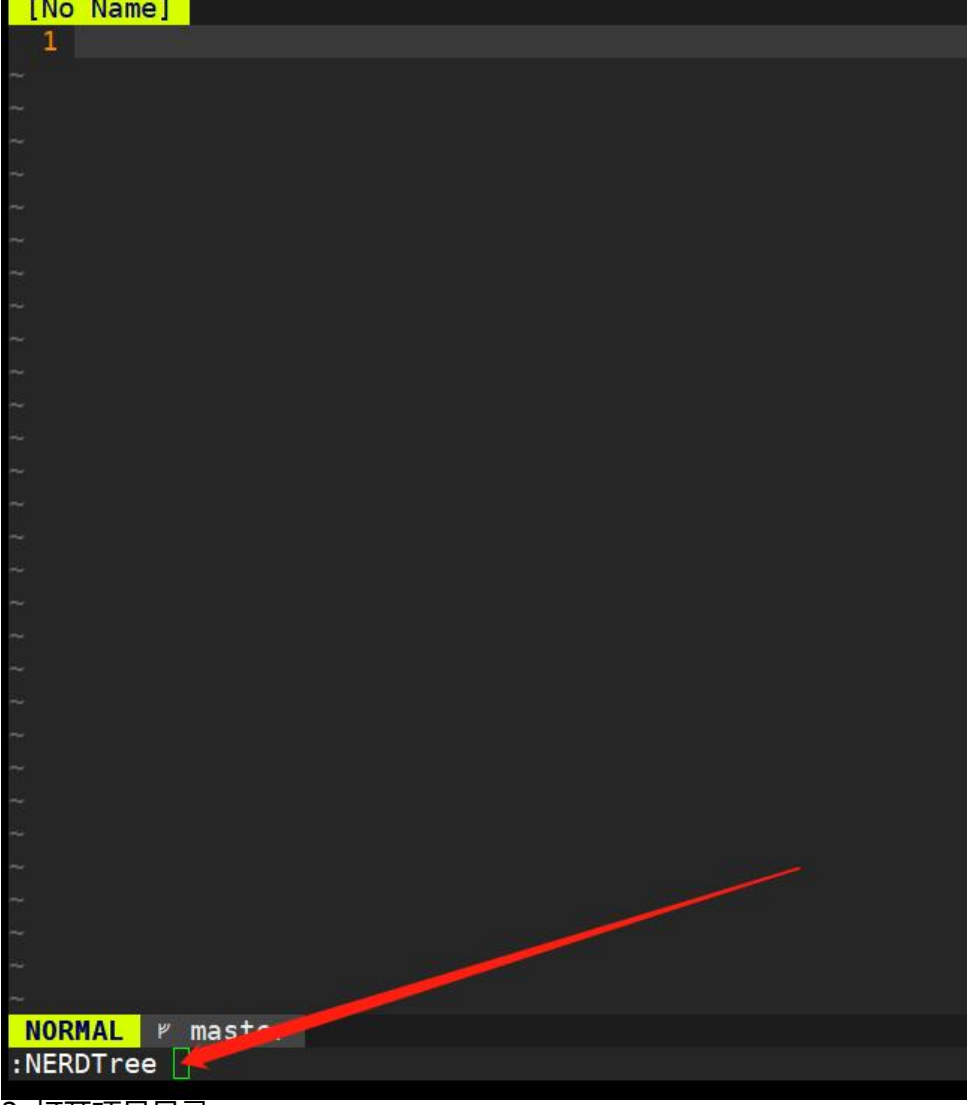

2. 打开项目目录:

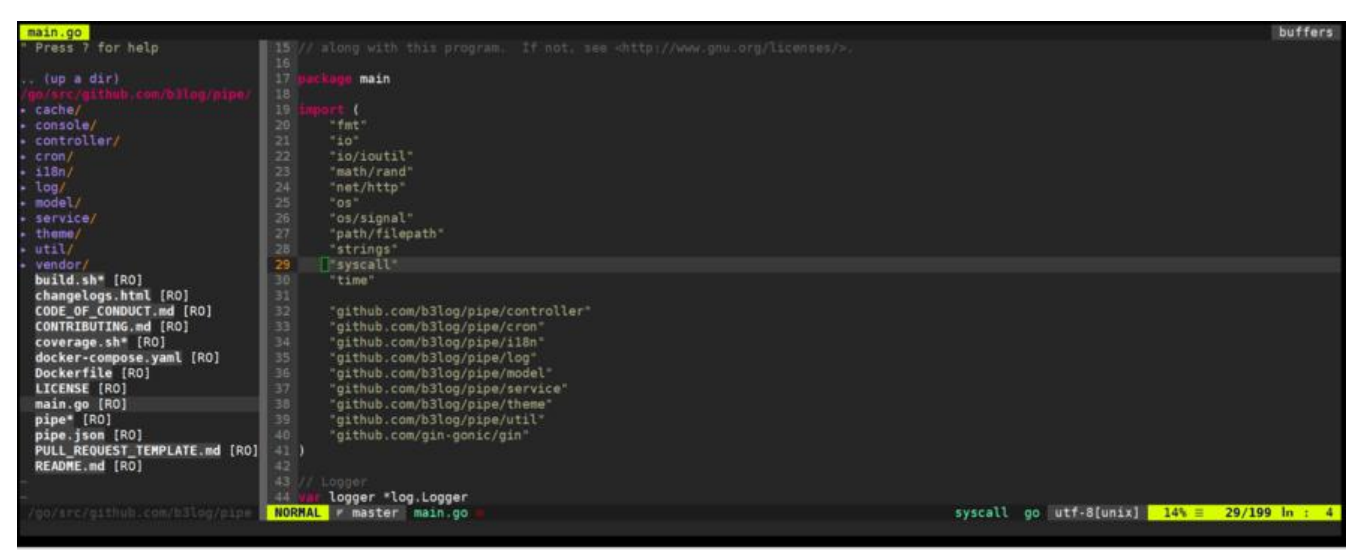

3、 有任何问题, 可以关注我微信公号: soft186